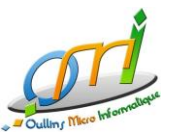

## Windows 10 : Sortir du mode S pour installer des logiciels

Windows 10 est installé en mode « S » (comme Sécurité) sur certains ordinateurs. Ce mode empêche toute installation de logiciels ne faisant pas partie du Microsoft Store, ce qui inclut notamment les outils indispensables comme *Word* ,Excel , Libre Office , mais aussi un autre navigateur que Microsoft Edge (par exemple Chrome ou Firefox).

Ce tutoriel vous montre comment passer de Windows 10 S à Windows 10 complet, gratuitement.

NB : un compte Microsoft est requis pour sortir du mode S (compte Outlook, Hotmail, etc).

## Allez dans les paramètres d'activation de Windows

Attention, il est préférable d'avoir effectué une sauvegarde de vos données importantes avant de sortir du mode S.

Vous ne devriez rien perdre pendant l'opération, mais la prudence est toujours de mise lors d'une telle procédure.

- Allez dans *Menu Démarrer* > *Paramètres* > *Mise à jour et sécurité > Activation*
- Recherchez la section Basculer vers Windows 10 Famille, puis sélectionnez le lien Accéder au Store
- Une fois dans le Microsoft Store, vous êtes sur la rubrique Annulez le passage au mode S. Cliquez sur le bouton Obtenir

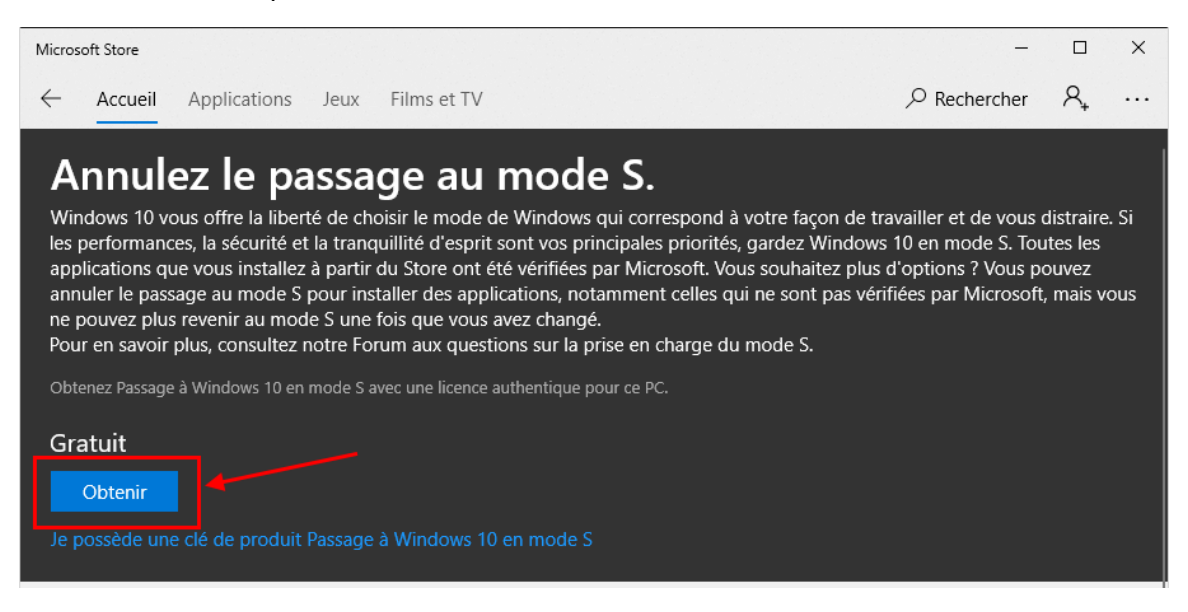

Laissez-vous guider, Windows va alors automatiquement sortir du mode S et se convertir en Windows 10 Famille pleinement fonctionnel. Cette opération prend très peu de temps.

A l'issue de la conversion, vous pourrez installer les logiciels de votre choix (Firefox, Chrome, Word complet, etc.).

## Autre solution à partir d'un échec d'installation

Si vous êtes sous Windows 10 S et que vous essayez d'installer un logiciel hors du Microsoft Store, Windows va vous signaler que c'est impossible.

Vous avez alors la possibilité d'aller directement dans le store pour sortir du mode S.

- A partir de la fenêtre d'échec, cliquez sur **En savoir plus**
- Vous arrivez ensuite dans le Microsoft Store, sur la page où il vous est proposé d'annuler le mode S (suivre la procédure expliquée ci-dessus – cliquez sur Obtenir)

Après l'opération, vous bénéficiez d'une version standard de Windows 10, vous pouvez maintenant installer les logiciels de votre choix.